## **Manuel d'utilisation de la carte Cours d'eau ZNT**

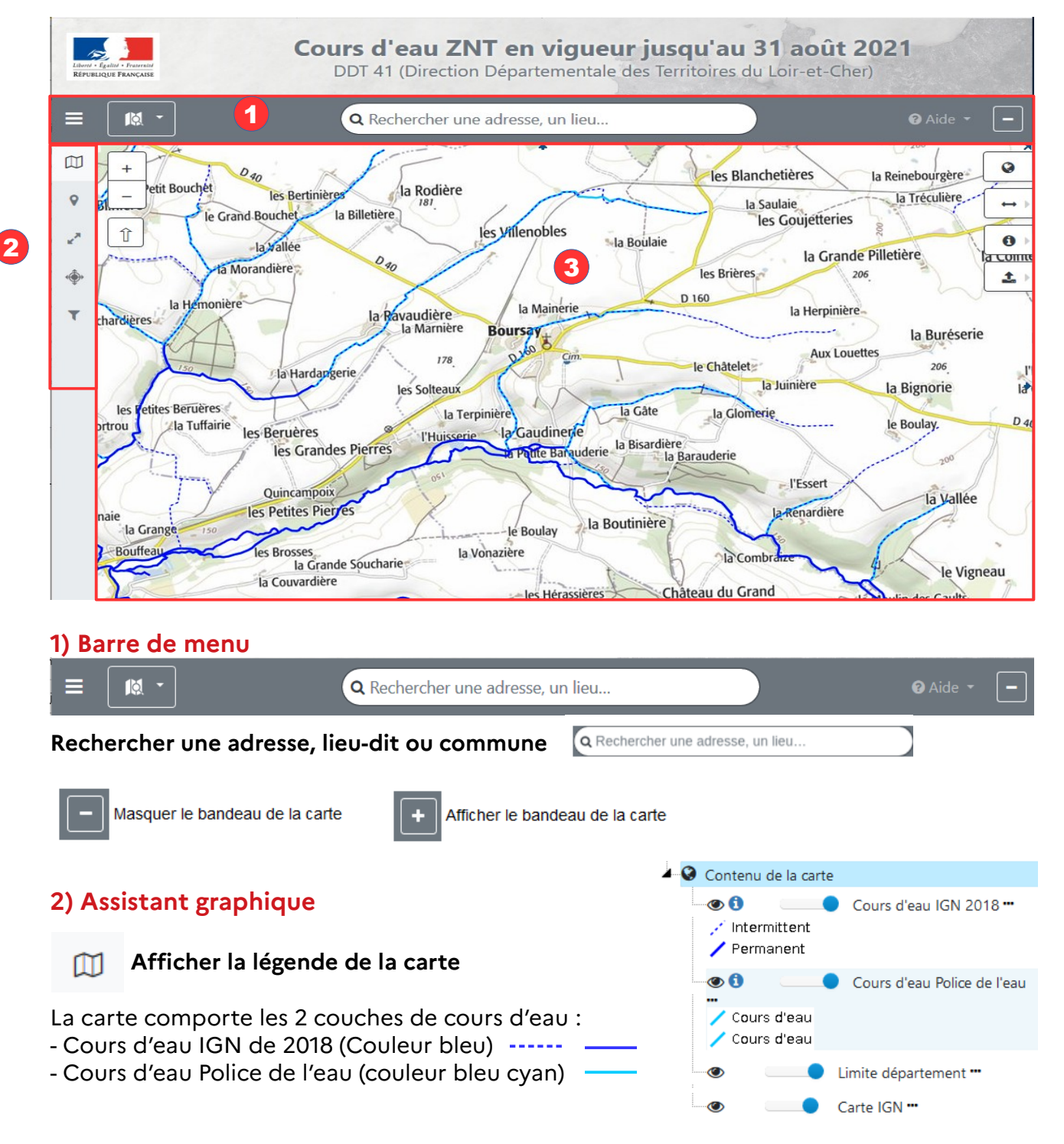

## **3) Visualiseur cartographique**

- La roulette de la souris permet de zoomer et de dé-zoomer sur une zonne pointée à l'écran. En fonction de l'échelle du zoom le fond de carte IGN évoluera pour afficher la carte du Scan 25 (Carte la plus précise de IGN)

- Le déplacement de la carte à l'écran s'effectue par le déplacement du pointeur souris sur la carte.